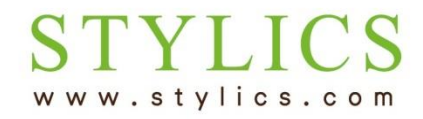

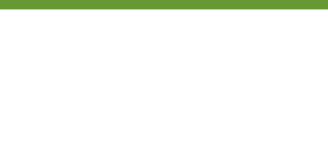

## ※口座情報に変更があった場合、お客様ページの更新は必須です。必ず更新くださいますようお願いいたします。

※お手続きが完了すると当店よりメールが自動送信されます。迷惑メール対策により、当店からのメールが届かない 可能性がございますので、事前に@stylics.comの受信設定をお願いいたします。

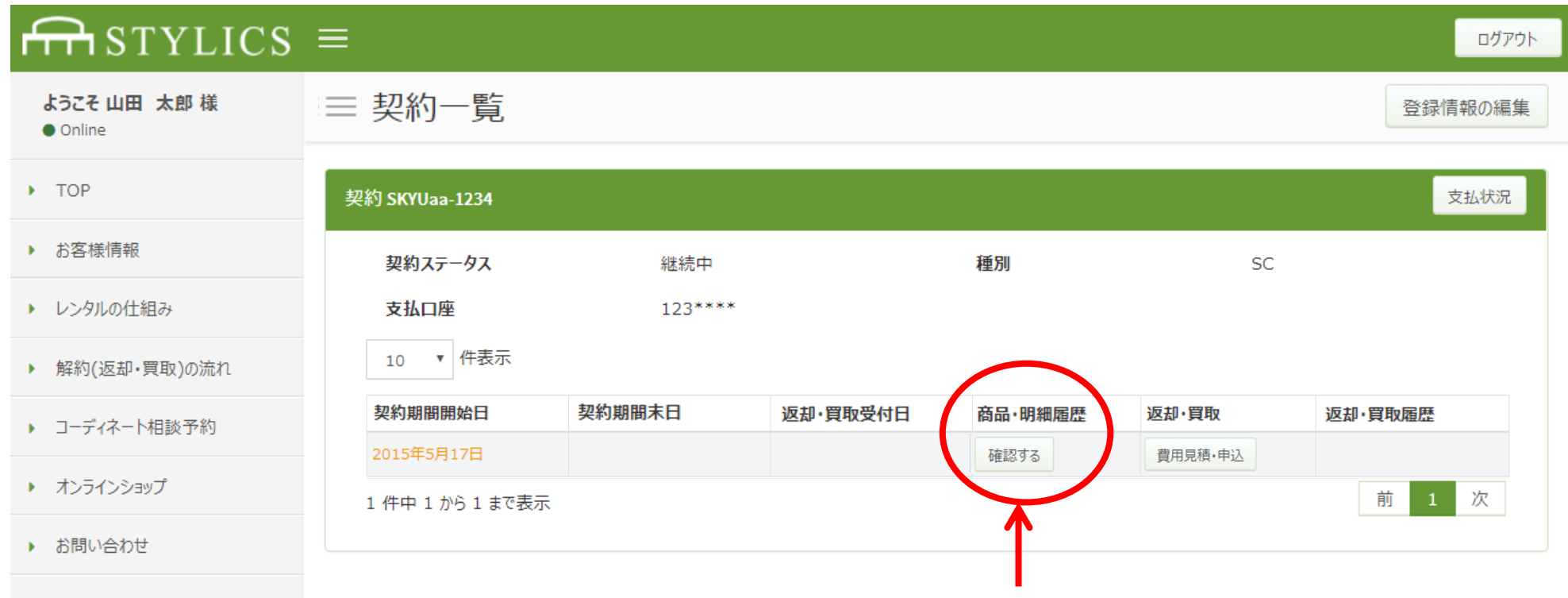

① ログインすると、「契約一覧」ページが表示されます。 確認したいご契約の商品・明細履歴の「確認する」をクリックしてください。

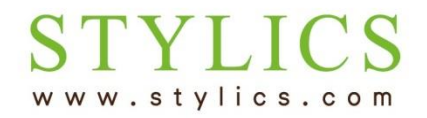

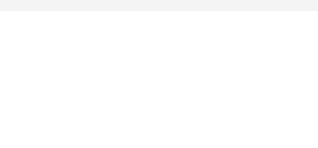

② 画面上部の「契約書確認・承認」ボタンを押します。 —

## $\overline{m}$ STYLICS  $\equiv$ ログアウト ようこそ 山田 太郎様 三 契約履歴 契約書確認・承認 返却·買取費用確認 保存 **O** Online  $\triangleright$  TOP 契約内容 ▶ お客様情報 契約番号 氏名 山田 太郎 SKYUaa-1234 2017年2月1日 ▶ レンタルの仕組み 契約開始日 契約終了日 新宿 契約日 2017年11月17日 契約店舗 ▶ 解約(返却・買取)の流れ ご契約住所(納品先住所)〒 ご契約住所(納品先住所) 東京都新宿区新宿3-17-5カワ 160-0022 セビル9階 ▶ コーディネート相談予約 その他費用 ご契約住所(納品先住所)電話  $\circ$ 03-5366-1550 ▶ オンラインショップ 番믐 その他費用内訳  $\overline{0}$ ▶ お問い合わせ 商品一覧

▼│件表示 10

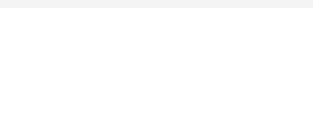

③ 「契約書確認」ページが開きます。 画面を下にスクロールすると、画面中ほどに「口座情報」欄があります。

C

www.stylics.com

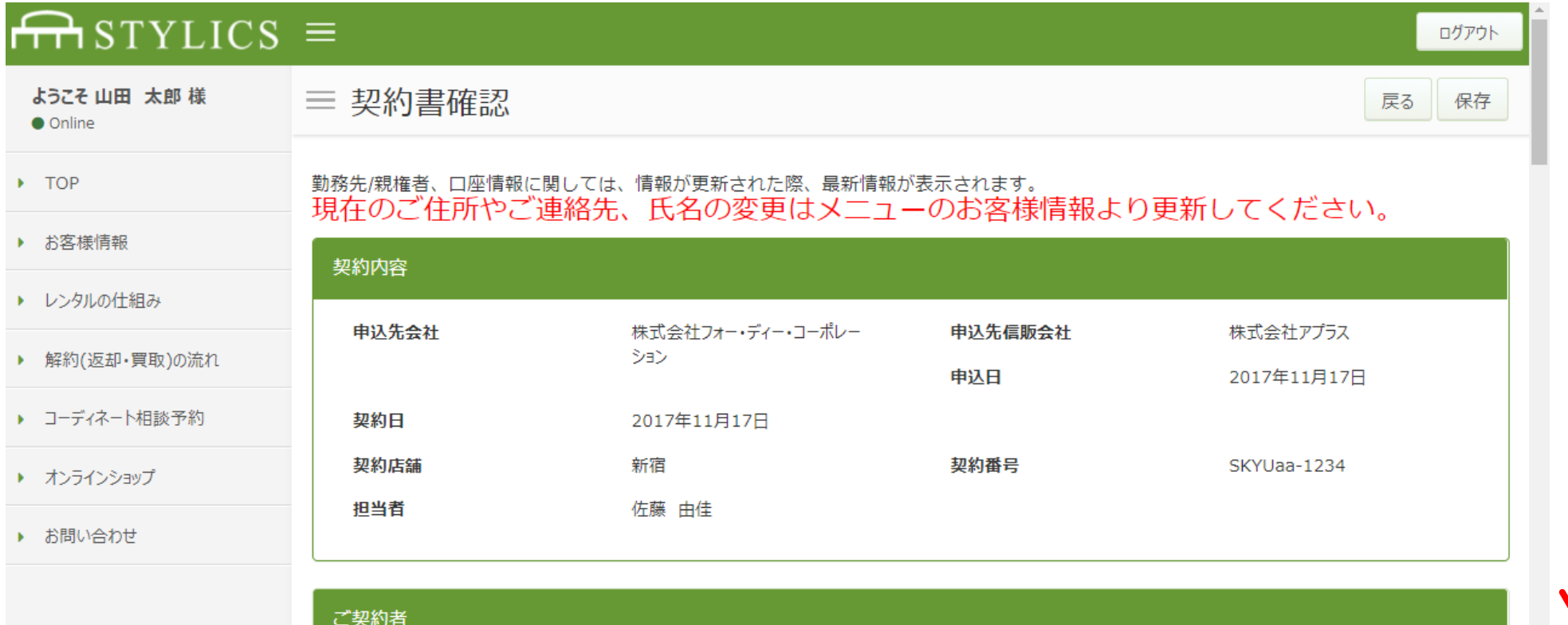

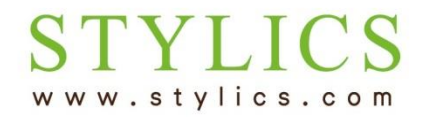

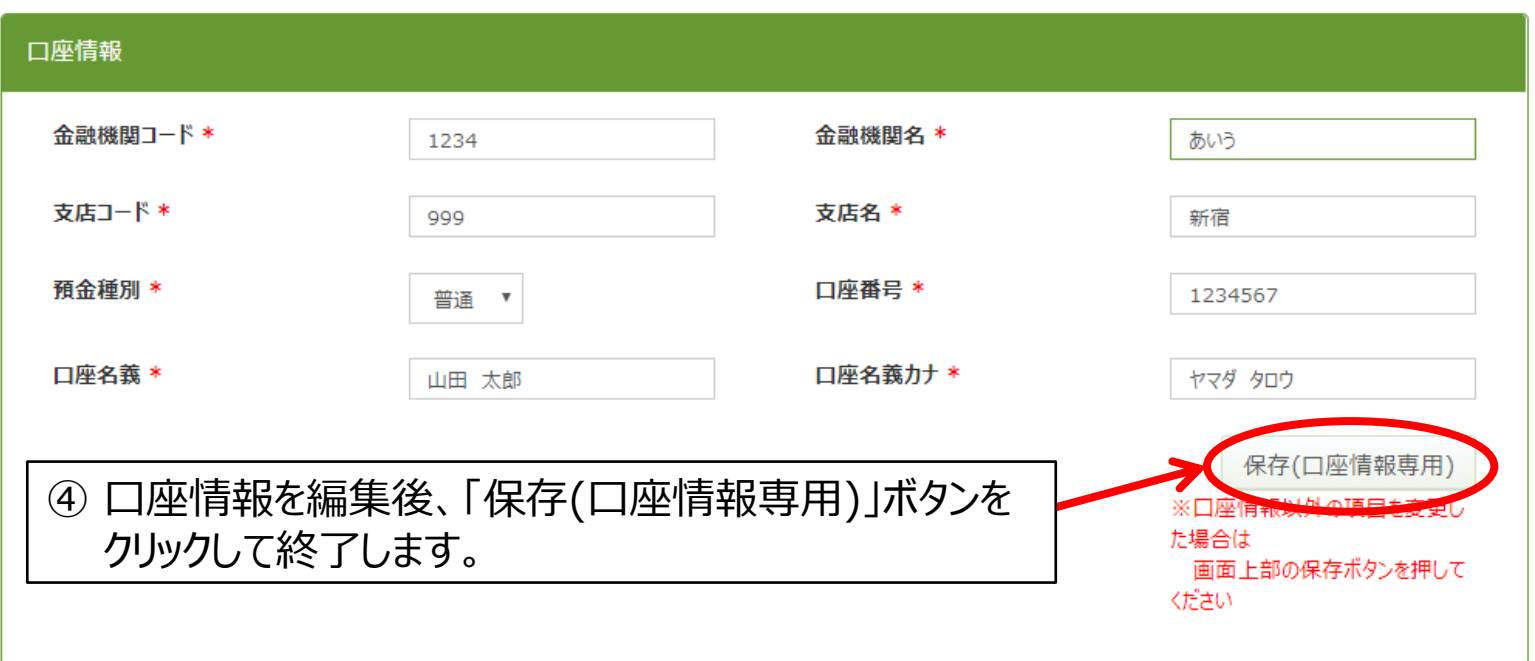

※最低利用期間内で、信販会社をご利用のお客様は、信販会社へのお手続が別途必要になります。その場合は詳細を別途ご案内いたします。 ※3年目以降の場合、マイページよりお手続後、当店より口座振替依頼書を郵送いたします。お手元に届きましたら、ご記入・ご返信下さいませ。

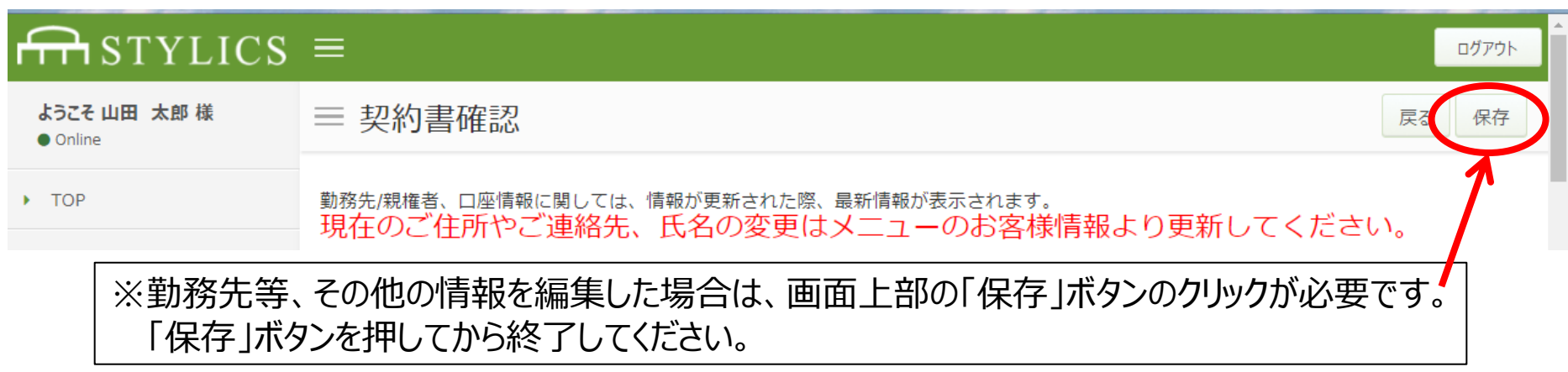

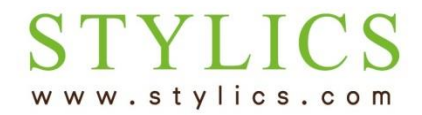

## ⑤ 「保存(口座情報専用)」ボタンを押すと、ご登録のメールアドレス宛にメールが自動送信されます。

|件名: 【スタイリクス】口座情報変更のお知らせ - 日時: Sat.02 Dec 2017 15:10:27 +0900 |

山田 太郎 様

いつもご利用ありがとうございます。

下記時刻にて、お客様の口座情報が変更されましたのでお知らせ致します。

2017年12月2日 15:10:27 契約番号: SKYUaa-5642

※本メールアドレスは送信専用のため返信できません。 下記のお問合せページよりお願い致します。 ※上記内容に覚えがない場合は、下記のお問合せページより ご連絡をお願い致します。

お問合せページ: http://www.stylics.com/customer/inquiry/

--------------

家具インテリアSTYLICS (スタイリクス)

http://www.stylics.com/

※当店からのメールが自動的に「迷惑メールフォルダ」等に振り分けられてしまうケースがございます。 受信フォルダに当店からのメールが見当たらない場合は、「迷惑メールフォルダ」等もご確認ください。